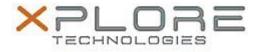

## Xplore Technologies Software Release Note

| Name                             | Intel Active Management Technology Drivers |
|----------------------------------|--------------------------------------------|
| File Name                        | Intel_AMT_11.0.0.1160.zip                  |
| Release Date                     | December 15, 2015                          |
| This Version                     | 11.0.0.1160                                |
| Replaces<br>Version              | All previous versions                      |
| Intended Users                   | R12, C5m and F5m users                     |
| Intended<br>Product              |                                            |
| File Size                        | 1 MB                                       |
| Supported<br>Operating<br>System | Windows 10                                 |
| Fixes in this Release            |                                            |

• N/A

What's New In This Release

Initial release.

**Known Issues and Limitations** 

• N/A

Installation and Configuration Instructions

## To install AMT 11.0.0.1160, perform the following steps:

- 1. Download the update and save to the directory location of your choice.
- 2. Unzip the file to a location on your local drive.
- 3. Double-click the installer (setupME.exe) and follow the prompts.

## Licensing

Refer to your applicable end-user licensing agreement for usage terms.